## Create the RealPresence Resource Manager System Computer Account

The RealPresence Resource Manager system requires a computer account to enable secure channel communications with the Active Directory forest that is being leveraged for authentication. This account must be pre-created and the password set by an administrator from a Domain Controller.

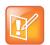

When setting up a redundant RealPresence Resource Manager system, the redundant servers use the same computer account to create their secure channel connection. The computer account name doesn't have to match the host name of your RealPresence Resource Manager system server.

You need to create a computer account in Active Directory for the RealPresence Resource Manager system.

## To create the RealPresence Resource Manager System computer account:

- 1 On the Microsoft Active Directory system, open the Active Directory Users and Computers module (Start > Programs > Administrative Tools > Active Directory Users and Computers.
- 2 Select the node for your domain, right-click the OU folder in which to add the computer account and then select New > Computer.
- 3 In the Computer name field, type PolycomResourceManager or an appropriate name for your environment and then click Next and Finish (or simply click OK depending on your version of Active Directory).
- 4 Ensure that the Active Directory Users and Computers console will show all available computer options necessary for the remaining steps by enabling View > Advanced Features.
- 5 Right-click the computer account, select **Properties**, and then select the **Security** tab.
- 6 In the Group or user names section of the Security tab, select the SELF object.
- 7 In the Permissions for SELF section, select Change password, and then click OK.
- 8 Log in to the domain controller where the computer account was created and set the password using the following command:

net user <computername>\$ <password>

For example: net user polycomrm\$ p@ssw0rd

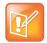

Performing the net user command on any machine other than a domain controller won't assign the computer account password for the RealPresence Resource Manager system computer account. At initial integration, the RealPresence Resource Manager system will change its Computer Account password to a random 120 character string including special characters. This password will also be changed, to a new randomly generated password, every time the RealPresence Resource Manager system is rebooted, or every week if no reboots are performed. Because this is a Computer account, resetting the password to a known value requires use of net user commands on an Active Directory Domain Controller.

## **Enable Integration with the Enterprise Directory Server**

Enabling the **Integrate with Enterprise Directory Server** option enables RealPresence Resource Manager system users who are included in the Active Directory to log in to the RealPresence Resource Manager system interface using their network credentials.